# **Nix-pkgs**

I did some tests, to understand how **nixpkgs** works:

- 1. building **custom packages** whose successfully installed
- 2. building **custom packages** whose installation failed
- 3. check which packages specified in the **cloudbiolinux** environment are available in the **nixpkgs** environment
- 4. install a version of **nixos**

# custom packages installation

The main problems with the **custom packages** are due to at least a couple of issues:

- 1. the need to identify what are the dependencies
- 2. find a way to handle the dependencies during the packages building, like auto-apt system

## some packages CBL successfully installed

Below you can see the configurations of some **custom packages** successfully installed via **nixpkgs** (I didn't do any special configuration, but only what was necessary to installing):

bowtie- $1.0.0$ 

```
{ stdenv, fetchurl, zlib, unzip}:
stdenv.mkDerivation {
name = "bowtie-1.0.0";
    src = fetchurl {<br>| url = "http://downloads.sourceforge.net/project/bowtie-bio/bowtie/1.0.0/bowtie-1.0.0-src.zip";<br>| sha256 = "lidsqn48yp1hlxvlfckmf6gv35qzyya4wvz55bw02cq5iskk9r2i";<br>};
   buildInputs = [ zlib unzip ] ;
    installPhase = ''
mkdir -p $out/bin
echo "BIN_LIST: $(BIN_LIST)"
cp bowtie-build bowtie bowtie-inspect $out/bin
   '';
    meta = {
description = "test - customcbl";
homepage = "http://downloads.sourceforge.net/project/bowtie-bio";
license = "GNUv2";
platforms = stdenv.lib.platforms.all;
   };
}
```
crisp-5

```
{ stdenv, fetchurl, zlib }:
  stdenv.mkDerivation {
name = "crisp-5";
     src = fetchurl {<br>url = "https://sites.google.com/site/vibansal/software/crisp/CRISP-linux-v5.tar.gz";<br>sha256 = "15ki23iyv75nfypxckl5qmrgfk9dqx57nxdljiaf2rkwpy36ks6j";
    };
    buildInputs = [ zlib ] ;
    installPhase = ''
      mkdir -p $out/bin
cp CRISP.py crisp_to_vcf.py sam_to_pileup.py $out/bin
'';
     meta = {<br>description = "test - customcbl";<br>homepage = "https://sites.google.com/site/vibansal/software/crisp";<br>license = "GNUv2";<br>platforms = stdenv.lib.platforms.all;<br>};
  }
```
gmap-2012-11-09

```
{ stdenv, fetchurl, zlib }:
stdenv.mkDerivation {
name = "gmap-2012-11-09";
  src = fetchurl {
      url = "http://research-pub.gene.com/gmap/src/gmap-gsnap-2012-11-09.tar.gz";
sha256 = "0cv9n0lz1rhxvxiqshcgqf55qcdaskjmwgk9z0xrgvk7fiydibwx";
  };
  buildInputs = [ zlib ] ;
  meta =description = "test - customcbl";
homepage = "http://research-pub.gene.com/gmap/src/gmap-gsnap";
license = "GNUv2";
     platforms = stdenv.lib.platforms.all;
  };
}
```
lastz-1.02.00

{ stdenv, fetchurl, zlib }: stdenv.mkDerivation { name = "lastz-1.02.00"; src = fetchurl {

```
url = "http://www.bx.psu.edu/miller_lab/dist/lastz-1.02.00.tar.gz";
sha256 = "08aa249749rwvynpj6bsp9smapiv20hs8k78sbrr54yzgzr1ai85";
  sha256 =<br>};
  buildInputs = [ zlib ] ;
  preBuild =
         ''substituteInPlace make-include.mak  --replace "LASTZ_INSTALL" "out"<br>substituteInPlace make-include.mak  --replace "out}" "out}/bin"<br>substituteInPlace Makefile  --replace " -Werror" ""
            cd ..
       \alpha_4^*meta = {<br>description = "customcbl - lastz";<br>homepage = "http://www.bx.psu.edu/miller_lab";<br>license = "GNUV2";<br>platforms = stdenv.lib.platforms.all;
  };
}
```
ray-2.2.0

```
{ stdenv, fetchurl, zlib, mpich2 }:
 stdenv.mkDerivation {
name = "ray-2.2.0";
    src = fetchurl {<br>| url = "http://downloads.sourceforge.net/project/denovoassembler/Ray-v2.2.0.tar.bz2";<br>| sha256 = "lbqf0wsihli398ax6kpm9305inalbiq12kp3a9ai1lpr5nzglxpl";<br>};
   buildInputs = [ zlib mpich2 ] ;
    buildPhase = ''
make PREFIX=/home/piero/ray-build
'';
   postInstall
        ls $PREFIX
     #mpiexec -n 1 /home/piero/ray-build/Ray -o test -p test_1.fastq test_2.fastq -k 31
'';
   meta = {description = "customcbl - Ray";
homepage = "http://downloads.sourceforge.net/project/denovoassembler";
license = "GNUv2";
      platforms = stdenv.lib.platforms.all;
   };
 }
```
samtools-0.1.19

```
{ stdenv, fetchurl, zlib }:
stdenv.mkDerivation {<br>name = "samtools-0.1.19":
   name = "samtools-0.1.19";
   src = fetchurl {<br>| url = "http://downloads.sourceforge.net/project/samtools/samtools/0.1.19/samtools-0.1.19.tar.bz2";<br>| sha256 = "1m33xsfwz0s8qi45lylagfllqg7fphf4dr0780rsvw75av9wk06h";<br>};
  buildInputs = [ zlib ] ;
  preBuild =
       ''<br>make clean<br>substituteInPlace Makefile  --replace "-D_CURSES_LIB=1" "-D_CURSES_LIB=0"<br>substituteInPlace Makefile  --replace "-lcurses" "# -lcurses"<br>'';
   installPhase = ''
mkdir -p $out/bin
cp samtools bcftools/bcftools bcftools/vcfutils.pl misc/wgsim $out/bin
'';
   meta = {
description = "test - customcbl";
homepage = "http://downloads.sourceforge.net/project/samtools";
license = "GNUv2";
platforms = stdenv.lib.platforms.all;
};
}
```
star- $2.3.1p$ 

```
{ stdenv, fetchurl, zlib }:
 stdenv.mkDerivation {<br>name = "star-2.3.1n":
     name = "star-2.3.1p";
     src = fetchurl {<br>| url = "ftp://ftp2.cshl.edu/gingeraslab/tracks/STARrelease/Alpha/STAR_2.3.1p.tgz";<br>| sha256 = "0abpal8iyd9m70g00v9awzk9msnw232xn8748l14cbhng5627h94";<br>};
    buildInputs = [ zlib ] ;
     installPhase = ''
mkdir -p $out/bin
cp STAR STARstatic $out/bin
'';
     meta = {
description = "test - customcbl";
homepage = "ftp://ftp2.cshl.edu/gingeraslab/tracks/STARrelease/Alpha";
license = "GNUv2";
       platforms = stdenv.lib.platforms.all;
    };
  }
```
## $t$ abix-0.2.6

```
stdenv.mkDerivation {
   name = "tabix-0.2.6";
   src = fetchurl {<br>url = "http://downloads.sourceforge.net/project/samtools/tabix/tabix-0.2.6.tar.bz2";<br>sha256 = "0wwbss4380dvbw2vavmnfll6qgq12xlvrhibqsz87bhv23knn1p4";
  };
  buildInputs = [ zlib ] ;
   installPhase = ''
mkdir -p $out/bin
cp tabix bgzip tabix.py $out/bin
'';
   meta = {
description = "test - customcbl";
homepage = "http://downloads.sourceforge.net/project/samtools/tabix";
license = "GNUv2";
      license = "GNUv2";<br>platforms = stdenv.lib.platforms.all;
  };
}
```
#### tophat-2.0.9

```
{ stdenv, fetchurl, zlib }:
 stdenv.mkDerivation {
name = "tophat-2.0.9";
     src = fetchurl {<br>| url = "http://tophat.cbcb.umd.edu/downloads/tophat-2.0.9.Linux_x86_64.tar.gz";<br>| sha256 = "lwhdawmmsy236bfh09jk11far38axrl9vy0flld9yrwmj1czhx06";<br>};
     buildInputs = [ zlib ] ;
installPhase = ''
mkdir -p $out/bin
        find . -perm -100 -type f -exec cp '{}' $out/bin \;
#cp tophat* $out/bin
    '';
     meta = {
description = "test - customcbl";
homepage = "http://tophat.cbcb.umd.edu/downloads";
license = "GNUv2";
platforms = stdenv.lib.platforms.all;
   };
 }
              -------------------------------------
```
#### fastqc & jre

In this case the installation seems to be done successfully, but when you run the application, it doesn't find the interpreter *java*:

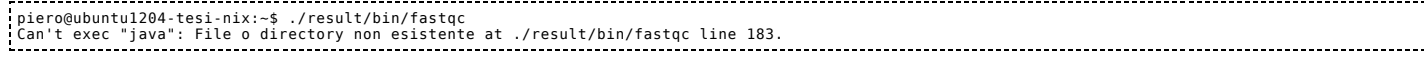

I tried to insert *java* or *jre* in the list of dependencies, but without any result.

## jre

Therefore I had to manually install the **jre** package, but even this procedure has failed:

```
piero@ubuntu1204-tesi-nix:-$ sudo nix-env -i jre<br>installing i)re-1.7.0 45'<br>these derivations will be built:<br>//nix/store/w0px55rx0q931fphc5cqjv96w2q7am4-restrict-message.drv<br>/nix/store/w0px55rx0q931fphc5cqjv96w2q7am4-restri
...
building path(s) `/nix/store/rc8njrh158cq9wx484q4c66z69myq9s7-jdk-7u45-linux-i586.tar.gz'
Unfortunately, we may not download file jdk-7u45-linux-i586.tar.gz automatically.<br>Please, go to http://www.oracle.com/technetwork/java/javase/downloads/jdk7-downloads-1880260.html, download it yourself, and add it to the N
or
  nix-prefetch-url file://path/to/jdk-7u45-linux-i586.tar.gz
***
builder for `/nix/store/x95f05pqq91fl6hsi4cfpvazcda4g38l-jdk-7u45-linux-i586.tar.gz.drv' failed to produce output path `/nix/store/rc8njrh158cq9wx484q4c<br>cannot build derivation `/nix/store/w747a34ynk8zf9lsmmyjlprmrn6jz5xc-
```
It was necessary to proceed with these steps:

- 1. manual download of the tarball **jdk-7u51-linux-i586.tar.gz** (this is the latest version available)
- 2. sudo nix-prefetch-url file://jdk-7u51-linux-i586.tar.gz [file://jdk-7u51-linux-i586.tar.gz]
- 3. edit the file -/.nix-defexpr/channels/nixpkgs/pkgs/development/compilers/jdk/jdk7-linux.nix for upgrade the version
- 4. run again **nixenv i jre**

 $fastac-0.10.1$ 

After this it was possible to proceed with the package installation:

{ stdenv, fetchurl, zlib, unzip, jre }: stdenv.mkDerivation { name = "fastqc-0.10.1";

src = fetchurl {

```
url = "http://www.bioinformatics.bbsrc.ac.uk/projects/fastqc/fastqc_v0.10.1.zip";
      sha256 = "160hl37j1l62k8cig3s0v2k56i6x35rp982d4c490891hwz0xcjh";
   };
     buildInputs = [ zlib unzip jre ] ;
      installPhase = ''
mkdir -p $out/bin
mkdir -p /home/piero/fastqc
chmod a+wx fastqc
#cp fastqc* /home/piero/fastqc
cp -r * /home/piero/fastqc/
   \cdotsmeta = fdescription = "test - customcbl";<br>homepage = "http://www.bioinformatics.bbsrc.ac.uk/projects/fastqc";<br>license = "GNUv2";<br>platforms = stdenv.lib.platforms.all;
   };
}
```
some packages CBL whose installation failed

Below you can see the results of some **custom packages** (these information were found in the files *cloudbiolinux/cloudbio/custom/bio\_nextgen.py*, downloaded from *git clone* **<git://github.com/chapmanb/cloudbiolinux.git> [git://github.com/chapmanb/cloudbiolinux.git]**) whose installation failed:

## delly

-------------------

```
{ stdenv, fetchurl, zlib, boost }:
 stdenv.mkDerivation {
   name = "delly-0.0.11":
     src = fetchurl {<br>#url = "http://www.embl.de/~rausch/delly_v0.0.11.tar.gz";<br>url = "http://www.embl.de/~rausch/delly_source_v0.0.11.tar.gz";<br>sha256 = "18wh0s7zjkhzlms5ys91aiwwa1jka1d6p75mdjk29rg7y38ng8jb";<br>};
   buildInputs = [z] \frac{1}{b} boost \frac{1}{b} :
    buildPhase = ''
        cd pemgr/
make clean
       make
     '';
   installPhase = ''
     mkdir -p $out/bin
cp delly duppy invy jumpy $out/bin
'';
   meta = {description = "test - customcbl";
homepage = "http://www.embl.de/~rausch";
     license = "GNUv2";
platforms = stdenv.lib.platforms.all;
};
 }
```
The packages **[http://www.embl.de/~rausch/delly\\_v0.0.11.tar.gz](http://www.embl.de/~rausch/delly_v0.0.11.tar.gz) [http://www.embl.de/~rausch/delly\_v0.0.11.tar.gz]** is a 64bit binary. I tried to download the sources **[http://www.embl.de/~rausch/delly\\_source\\_v0.0.11.tar.gz](http://www.embl.de/~rausch/delly_source_v0.0.11.tar.gz) [http://www.embl.de/~rausch/delly\_source\_v0.0.11.tar.gz]**, but the code requires files/libraries not available:

building clean<br>https://www.interaction/software/boostiling clean/software/banking of the significant of the significal production<br>of the included in the included in the significant of the significant of the significant of

The library **bamtools** is not available in the *nixpkgs store*:

```
File .nix-defexpr/channels/nixpkgs/pkgs/top-level/all-packages.nix saved<br>piero@ubuntu1204-tesi-nix:~$ nix-env --query --available bamtools<br>error: selector `bamtools' matches no derivations
```
## bfast

```
{ stdenv, fetchurl, zlib }:
stdenv.mkDerivation {
name = "bfast-0.7.0a";
   src = fetchurl {<br>url = "http://downloads.sourceforge.net/project/bfast/bfast/0.7.0/bfast-0.7.0a.tar.gz";<br>sha256 = "0plr8j21hksgkbsar0qacxpvzc94qh3j4dggvgaqfnhnjfbf93gd";
  sha256 = "Oplr8j21hksgkbsar0qacxpvzc94qh3j4dggvgaqfnhnjfbf93gd";<br>};
  buildInputs = [ zlib ] ;
   meta = {
description = "test - customcbl";
homepage = "http://downloads.sourceforge.net/project/bfast/bfast";
license = "GNUv2";
   platforms = stdenv.lib.platforms.all;
};
}
```
checking bzlib.h presence... no checking for bzlib.h... no configure: error: "could not find the bzlib library. Please use --disable-bzlib if you wish to disable bzlib support."<br>note: keeping build directory `/tmp/nix-build-bfast-0.7.0a.drv-1'<br>builder for `/nix/store/5iid28fibb39

but seems not to be available:

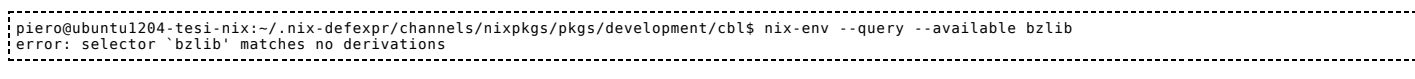

#### bwa

{ stdenv, fetchurl, zlib }: stdenv.mkDerivation {  $name = "bwa-0.7.5a"$ src = fetchurl {<br>url = "http://downloads.sourceforge.net/project/bio-bwa/bwa-0.7.5a.tar.bz2";<br>sha256 = "1pfpzxnmz9m5fgfh3r5cnzg6d5hkx74jycn9fmc24f5r22bxfmyi"; }; buildInputs = [ zlib ] ; preBuild = '' substituteInPlace Makefile --replace "-O2 -m64" "-O2" ''; installPhase = '' mkdir -p \$out/bin cp bwa qualfa2fq.pl \$out/bin ''; meta = { description = "customcbl - bwa"; homepage = "http://downloads.sourceforge.net/project/bio-bwa"; license = "GNUv2"; platforms = stdenv.lib.platforms.all;  $\mathbf{I}$ . }

Also this package seems to be a 64bit version, but in the test with *checkinstall* and *autoapt*, removing the parameter **64** building package has been successfully completed. In these case, even changing the parameter, the source requires libraries not available and the building package fails:

```
...<br>gcc -c -g -Wall -02<br>gcc -c -g -Wall -02 -DHAVE_PTHREAD -DUSE_MALLOC_WRAPPERS utils.c -o utils.o<br>gcc -c -g -Wall -02 -DHAVE_PTHREAD -DUSE_MALLOC_WRAPPERS kstring.c -o kstring.o<br>gcc -c -g -Wall -02 -DHAVE_PTHREAD -DUSE_M
ksw.c:71:119: note: each undeclared identifier is reported only once for each function it appears in<br>ksw.c:71:119: error: expected expression before ')' token<br>ksw.c:114:2: error: unknown type name '_m128i'<br>ksw.c:114:2: err
ksw.c:248:2: warning: implicit declaration of function '_mm_set1_epi16' [-Wimplicit-function-declaration]<br>ksw.c:260:3: error: unknown type name '_ml28i'<br>ksw.c:260:3: error: unknown type name '_ml28i' (-wimplicit-function-d
make: *** [ksw.o] Error 1<br>builder for `/nix/store/2lbysplg1mxz6f1hpiw4x9cpj91alcc8-bwa-0.7.5a.drv' failed with exit code 2<br>error: build of `/nix/store/2lbysplg1mxz6f1hpiw4x9cpj91alcc8-bwa-0.7.5a.drv' failed
```
#### varscan

```
{ stdenv, fetchurl, zlib, unzip, jre }:
stdenv.mkDerivation {
name = "varscan-2.3.6";
  src = fetchurl {
      url = "http://downloads.sourceforge.net/project/varscan/VarScan.v2.3.6.jar";
sha256 = "1f5403fw6x7fx9xq3s5r2156x4fq5v7073744qlvx9f8g3iaxv8k";
  };
    buildInputs = [ zlib unzip jre ] ;
    installPhase = ''
        mkdir -p $out/bin
cp varscan* $out/bin
   \ddot{\phantom{a}}meta = {
description = "test - customcbl";
homepage = "http://downloads.sourceforge.net/project/varscan";
license = "GNUv2";
     platforms = stdeny.lib.platforms.all:
  };
}
```
When the package is a *java/jar* does not seem to be able to handle it:

piero@ubuntu1204-tesi-nix:~\$ nix-build -K .nix-defexpr/channels/nixpkgs/pkgs/top-level/all-packages.nix -A varscan these derivations will be built:

```
/nix/store/3n8700wzi55322iv9vzrfpl97yjyk6d0-varscan-2.3.6.drv
building path(s) `/nix/store/1r9pn5pbkbg1ps6nx705ma8g2l97b4qy-varscan-2.3.6'<br>building /nix/store/1r9pn5pbkbg1ps6nx705ma8g2l97b4qy-varscan-2.3.6<br>unpacking sources
unpacking source archive /nix/store/v2pfqb5b491bx8j554j33af893abx8vb-VarScan.v2.3.6.jar<br>source archive /nix/store/v2pfqb5b491bx8j554j33af893abx8vb-VarScan.v2.3.6.jar has unknown type<br>hote: keeping build directory ˈ/tmp/nix
```
pbgzip

```
{ stdenv, fetchurl, zlib, git }:
stdenv.mkDerivation {
   name = "pbgzip-2cce3ffa97";
    src = fetchurl {<br>#url = "https://github.com/chapmanb/samtools.git";<br>url = "git clone https://github.com/chapmanb/samtools.git";<br>sha256 = "0rfn0d66p0h9y8hphp09zxw08nd4ba6qyqixv8m7hkd5n0fjam0l";
  };
  buildInputs = [ zlib git ] ;
   installPhase = ''
       mkdir -p $out/bin
cp pbgzip $out/bin
    '';
    meta = {
description = "test - customcbl";
homepage = "https://github.com/chapmanb/samtools.git";
license = "GNUv2";
      platforms = stdenv.lib.platforms.all;
  };
}
```
Even when you must download the package via **[git clone]**, does not seem to be able to handle it:

```
piero@ubuntu1204·tesi-nix:-$ nix-build -K .nix-defexpr/channels/nixpkgs/pkgs/top-level/all-packages.nix -A pbgzip<br>these derivations will be built:<br>- /nix/store/wk63pyxj00qk2mav0lkd3gcqqpmfviiv-pbgzip-2cce3ffa97.drv<br>- /nix/
unpacking sources<br>unpacking source archive /nix/store/86z9xvghdxhzmfg5dmqx4wmc86rx0mms-samtools.git<br>source archive /nix/store/86z9xvghdxhzmfg5dmqx4wmc86rx0mms-samtools.git has unknown type<br>note: keeping build directory `/t
```
mutec

```
{ stdenv, fetchurl, zlib, unzip }:
 stdenv.mkDerivation {
    name = "mutec-1.1.5"src = fetchurl {<br>url = "https://github.com/broadinstitute/mutect/releases/download/1.1.5/muTect-1.1.5-bin.zip";<br>sha256 = "1pq7iv720bp970qsyyshwk98xdb7naw566y6gk9cpj6bmm08z9v3";
    };
    buildInputs = [ zlib unzip ] ;
     installPhase = ''
mkdir -p $out/bin
cp cp *.jar version.txt LICENSE* $out/bin
'';
     meta = {<br>description = "test - customcbl";<br>homepage = "https://github.com/broadinstitute/mutect";<br>license = "GNUv2";<br>platforms = stdenv.lib.platforms.all;<br>};
 }
```
In this case does not seem to be able to handle a different path during unpacking package:

```
piero@ubuntul204-tesi-nix:-$ nix-build -K .nix-defexpr/channels/nixpkgs/pkgs/top-level/all-packages.nix -A mutec<br>these derivations will be built:<br>/nix/store/ph2aay1mx2b7wmq4aydka7dw5f4jpmiz-mutec-1.1.5.drv<br>building path(s)
```
## standard packages installation

The \*.yaml files in the directory cloudbiolinux/config/ (downloaded from git clone <git://github.com/chapmanb/cloudbiolinux.git> [git://github.com/chapmanb/cloudbiolinux.git]) have been processed to verify which of the packages are available in the **nixpkgs** environment, but is very high the number of packages not available.

Probably not all packages are required for the CBL environment, ma to understand this, it would need to identify which are the **standard packages** and which of these are **essential** for the CBL environment.

I think that in some cases the difference could be due only to the naming of the packages:

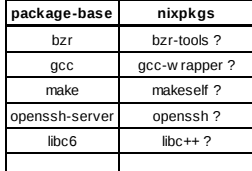

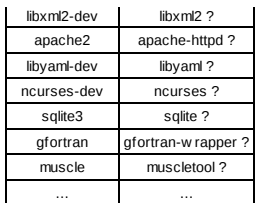

so, I think it would be useful try to identify uniquely the packages.

## libraries installation

Even with the libraries the identification is not simple, because in nixpgks the libraries have a name with a prefix (python{ver}-, perl-, ruby-, haskell-), with different *separator* (in perl **[** - ] instead of  $[::]$ ), and often the name is **case-sensitive**:

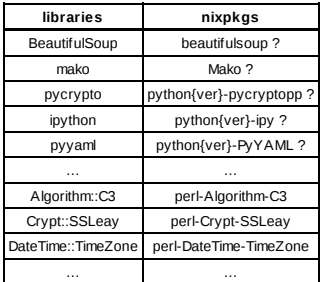

# nixpkgs & nixos

## reproducibility

In the **nixos** environment is possible to replicate an existing system through the use of the configuration file **configuration.nix** and the command *nixosrebuild –showtrace switch*:

[root@nixos:~]# nixos-rebuild --show-trace switch building Nix...<br>building the system configuration...<br>updating the system configuration...<br>stopping the following units: local-fs.target, network-interfaces.target, remote-fs.target<br>activating the configuration...<br>setting u updating groups...<br>updating users...<br>starting the following units: default.target, getty.target, local-fs.target, multi-user.target, network-interfaces.target, network.target, paths.target,

If you installed only **nipkgs**, is there still such a procedure, or in this case it is necessary to proceed as in the *fabric* environment (or with a solution like the one I proposed)?

# configuration

I tried to configure **configiguration.nix** both with *packages standard* and *custom packages*, but something's wrong.

## This configuration works fine:

```
{ config, pkgs, ... }:
{
imports =
[ # Include the results of the hardware scan.
./hardware-configuration.nix
];
...
  #
   # standard packages
environment = {
     systemPackages = with pkgs; [
           vim
           joe
           nmap
           tcpdump
];
  };
```
and even this one:

÷

--------------------------{ config, pkgs, ... }:

```
{
imports =
[ # Include the results of the hardware scan.
./hardware-configuration.nix
];
...
    #
# custom package example
environment.systemPackages =
    let<br>
my-hello = with pkgs; stdenv.mkDerivation rec {<br>
name = "hello-2.8";<br>
src = fetchurl {<br>
url = "mirror://gnu/hello/${name}.tar.gz";<br>
sha255 = "0wqd8sjmxfskrflaxywc7gqw7sfawrfvdxd9skxawzfgyy0pzdz6";
            };
       };
   in
      [ my-hello ];
```
but not the configuration shown below, where I tried to import from an external config file:

```
{ config, pkgs, ... }:
  {
imports =
[ # Include the results of the hardware scan.
./hardware-configuration.nix
];
...
     #
# custom package import
environment.systemPackages = [ (import ./my-hello.nix) ];
    ...
where my-hello.nix contains:
      ...............................
 with <nixpkgs> {}; # bring all of Nixpkgs into scope
  stdenv.mkDerivation rec {<br>
name = "hello-2.8";<br>
src = fetchurl {<br>
url = "mirror://gnu/hello/${name}.tar.gz";<br>
aha256 = "0wqd8sjmxfskrflaxywc7gqw7sfawrfvdxd9skxawzfgyy0pzdz6";<br>
sha256 = "0wqd8sjmxfskrflaxywc7gqw7sfawrfvdxd9
\hspace{0.1em} }
```
although this configuration is shown in the manual http://nixos.org/nixos/manual/#sec-custom-packages [http://nixos.org/nixos/manual/#sec-custom-packages]

#### Below you can see the errors:

--------------[root@nixos:~]# nixos-rebuild --show-trace switch<br>building Nix...<br>error: while evaluating the attribute `buildCommand' of the derivation `nixos-13.10.35511.dd717f2' at `/nix/var/nix/profiles/per-user/root/channels/nixo<br>er

## update

It's right that when you execute the update (*sudo nixchannel –update*), the configuration added in the path *.nixdefexpr/channels/nixpkgs/pkgs/* has been deleted? To preserve this situation it's enough to move the configuration in a different path?

/usr/share/dokuwiki/data/pages/univ/tesi/attiv ita/nix-translate.txt ⋅ Ultima modifica: 2014/01/20 01:06 da admin Ad eccezione da dove è diversamente indicato, il contenuto di questo wiki è sotto la seguente licenza:Public Domain [\[http://creativecommons.org/licenses/publicdomain/\]](http://creativecommons.org/licenses/publicdomain/)